## **Wikiprint Book**

**Title: Przewodnik użytkownika > [wiki:Smartphones Synchronizacja …**

**Subject: eDokumenty - elektroniczny system obiegu dokumentów, workflow i CRM - UserGuide/AdvancedConfiguration/Smartphones**

**Version: 80**

**Date: 05/19/24 08:55:20**

# **Table of Contents**

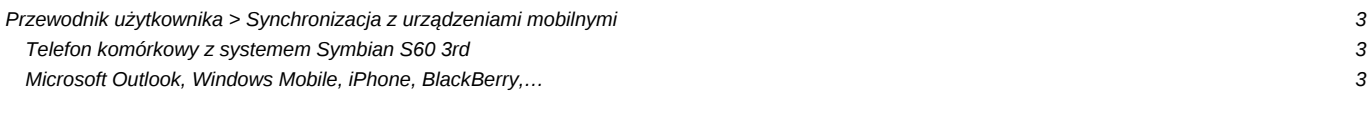

## **[Przewodnik użytkownika](https://support.edokumenty.eu/trac/wiki/UserGuide) > [Synchronizacja z urządzeniami mobilnymi](https://support.edokumenty.eu/trac/wiki/UserGuide/AdvancedConfiguration/Smartphones)**

#### **Telefon komórkowy z systemem Symbian S60 3rd**

Dodajemy nowy profil synchronizacji (Menu/Narzędzia/Synchronizacja/Opcje/Nowy profil synchronizacji):

#### **Microsoft Outlook, Windows Mobile, iPhone, BlackBerry,…**

Na stronie [<https://www.forge.funambol.org/download/>można ściągnąć oprogramowanie do wielu urządzeń oraz dodatek do Outlook-a. Funambol jest obecnie jednym z najpopularniejszych rozwiązań. Co ważne, oprogramowanie jest darmowe. Konfiguracja kluczowych parametrów powinna być jednakowa na każdym urządzeniu z zainstalowanym oprogramowaniem.

ustawienia dla funambol: Location: **[<https://edokumenty.beta/apps/sync/engine.php>** baza danych dla kalendarza: ./Calendar/events baza danych dla zadań: ./Calendar/todos podajemy oczywiscie login i haslo takie samo jak w eDokumenty..